# **Magento 2 - Vorgangserzeugung konfigurieren**

## Abholen von Vorgängen in Magento 2

Zunächst sollte geklärt werden: Welche Zahlungs- und Versandarten werden im Shop genutzt?

Diese Zahlungs- und Versandarten müssen in der Middleware konfiguriert werden.

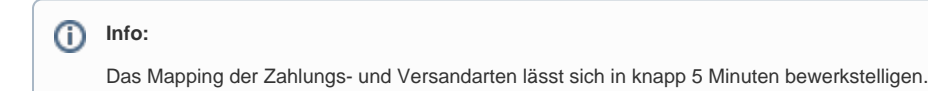

### **Besonderheiten Magento 2**

Der wichtigste Unterschied: Da über die API keine Liste geliefert wird, welche Zahlungs- und Versandarten existieren, müssen Vorgänge (Bestellungen) angelegt werden, um diese Arten zu mappen. Wichtig ist, dass die Vorgänge mit Kunden angelegt werden, die der Customer Group "microtech" zugeordnet wurden. Dies möchten wir an einem Beispiel illustrieren. Sogenannte Dummy-Bestellungen. Der weitere Ablauf ist ähnlich zu anderen Shop-Plattformen.

#### **Wichtig** Λ

Wichtig ist, dass die Vorgänge mit Kunden angelegt werden, die der Customer Group "microtech" zugeordnet wurden.

Die Customer Group "microtech" ist im Magento-Backend zuvor neu anzulegen.

Beispiel: Über Dummy-Übertragung das Mapping durchführen.

Diese initiale Übertragung hat allein den Zweck, das Mapping herbeizuführen. Hierzu wird ein Vorgang mit den Werten übertragen, welche Sie nutzen möchten.

In diesem Beispiel sollen folgende Werte zu Anschauungszwecken genutzt werden:

- **Shipping Information**: Flat Rate Fixed
- **Payment Method**: Check / Money Order
- Zusätzlich werden für dieses Beispiel nur Vorgänge von der Customer Group "microtech" abgeholt

Diese Vorgänge werden an dieser Stelle als "Dummy" genutzt, um die Versand- und Zahlungsarten auszulesen.

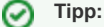

Über diese "Dummy-Bestellungen" lassen sich auch **neue [Vorgangsstatus](https://hilfe.microtech.de/display/PROG/Vorgangsstatus) von Magento 2 einladen**

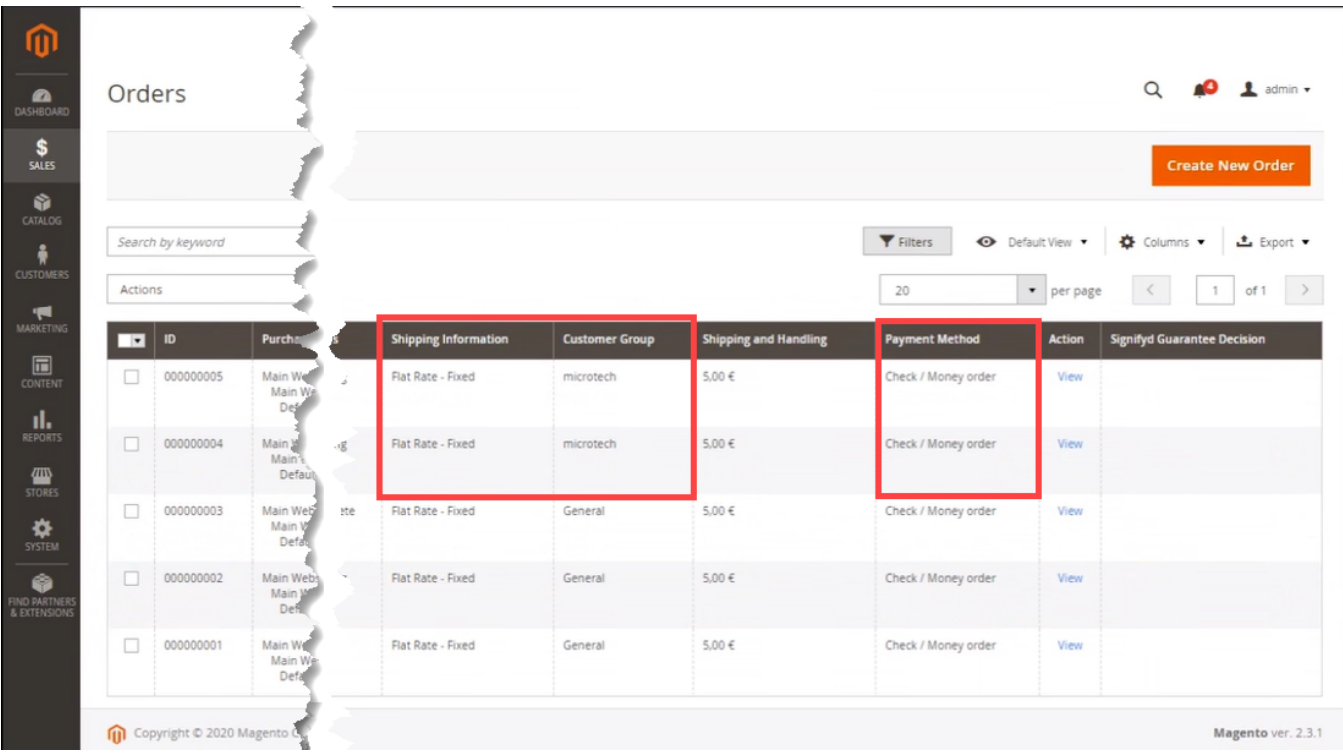

# **Einstellungen in der Middleware**

In der Vorgangserzeugung:

п

**Zahlungsart (Plattform)**: An dieser Stelle wird die Zuordnung wie gehabt von der Plattform zu büro+ vorgenommen.

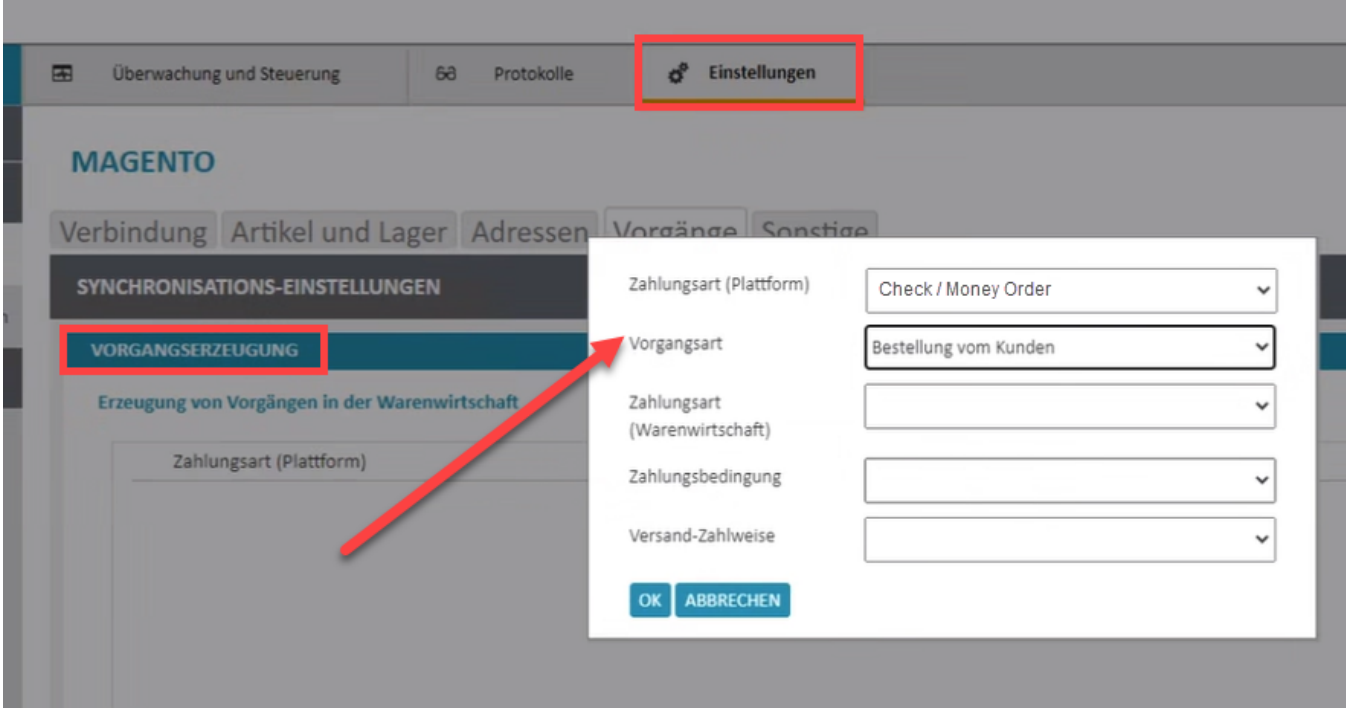

In der Versanderzeugung:

**Versandart (Plattform**): An dieser Stelle wird ebfenfalls die Zuordnung von der Plattform zu büro+ wie gehabt vorgenommen.

#### Nun Festlegung der "states":

Der Workflow von Magento 2 hat auch beim Vorgangsstatus feste Abläufe ("processing", "pending\_payment", "payment\_review", "new", "holded", "complete", etc.). Diese Liste ist in Magento 2 fest vorgegeben. Wählen Sie an dieser Stelle, welche Vorgänge zu welchem Vorgangsstatus abgeholt werden sollen. Für das Beispiel wählen wir "processing".

#### **Über den Status "processing" sollen die Vorgänge abgeholt werden. Sobald etwas im "processing" ist, werden diese Vorgänge in büro+ eingeladen.**

Nachdem diese Einstellungen getätigt wurden, muss gespeichert werden.

### **Erzeugung einer neuen Bestellung im Magento Shop**

Für das Beispiel wird eine neue Bestellung im Backend oder Frontend erzeugt.

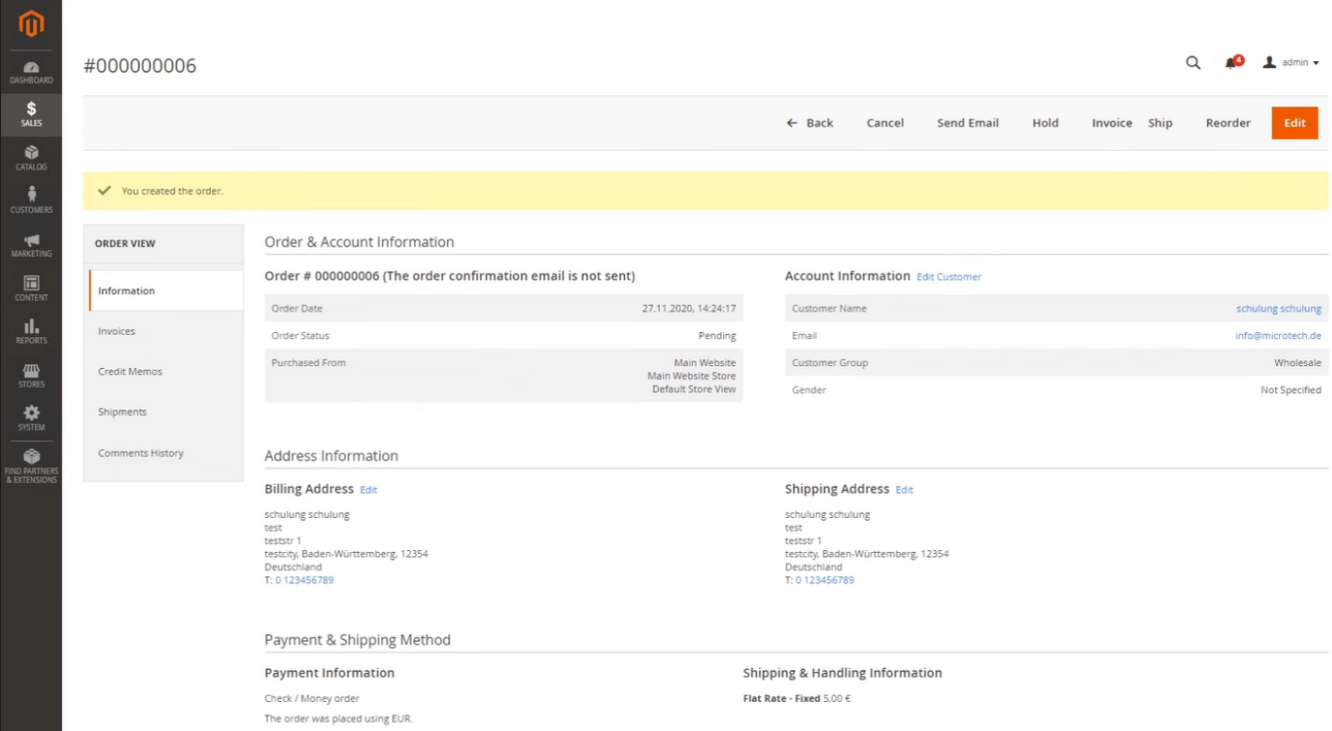

Über die Schaltfläche: VERBINDUNG TESTEN oder über das Leeren des Plattform-Zwischenspeichers, werden die Mappings übertragen. Mit diesen Schritten ist die Vorgangserzeugung für die Zahlungs- und Versandart der Plattform konfiguriert.

#### の **Tipp:**

Sollen mehrere Zahl- und Versandarten gemappt werden, erweitern Sie entsprechend die Anzahl der Dummy-Vorgänge, um das Mapping anzustoßen.